# **Step 1:** Logon to **My UW System**

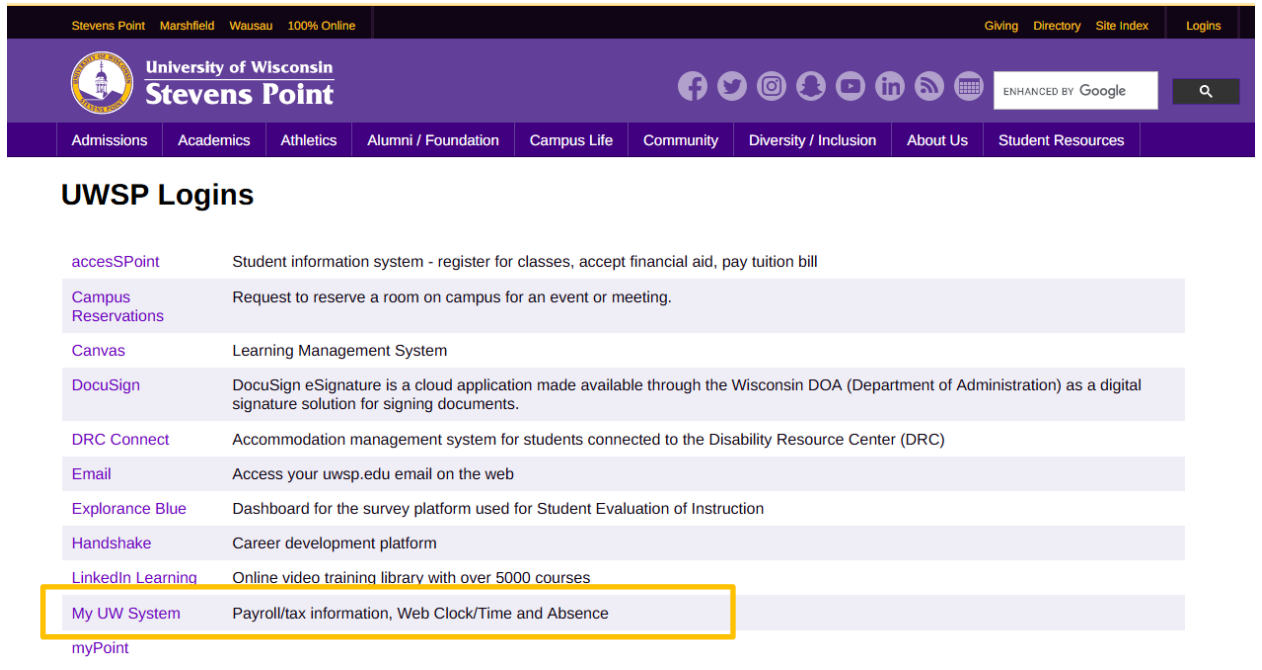

# **Step 2:** Sign in with your UWSP Username and Password

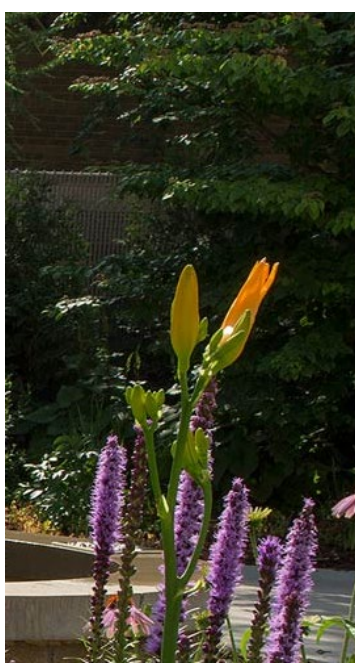

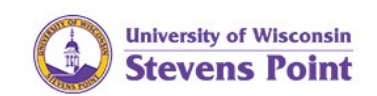

#### Sign in with your UWSP Username and Password

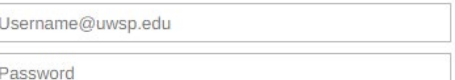

#### Sign in

Questions or Problems? Contact the UWSP IT Service Desk at 715-346-4357 or itsvdesk@uwsp.edu.

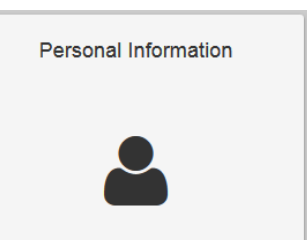

#### **Step 3:** Click on the **Personal Information** tile

*Notice:*

*The University of Wisconsin–Stevens Point utilizes Pointer Alerts to send critical safety information and will never use it to advertise or spam. Keep in mind that the service is offered on a best-effort basis. Cellular technology is continuously evolving; there are many factors that could prevent a message from reaching your phone.*

# **UPDATE/ADD EMPLOYEE MOBILE PHONE NUMBER IN MY UW SYSTEM**

#### **Step 4:** Click on **Update My Personal Information**

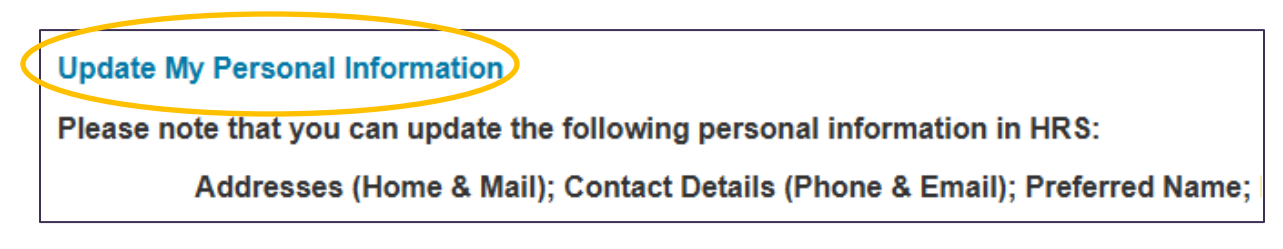

## **Step 5:** Sign in with your UWSP Username and Password

### **Step 6:** Click on **Contact Details**

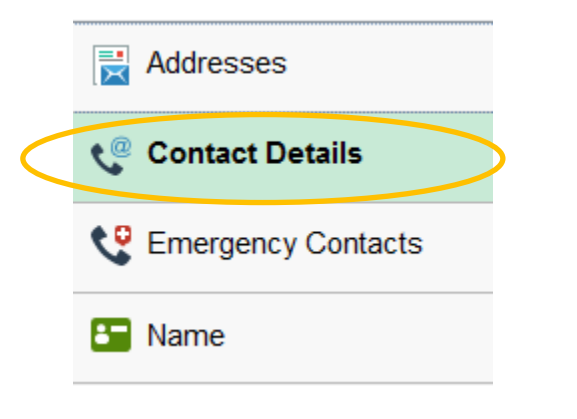

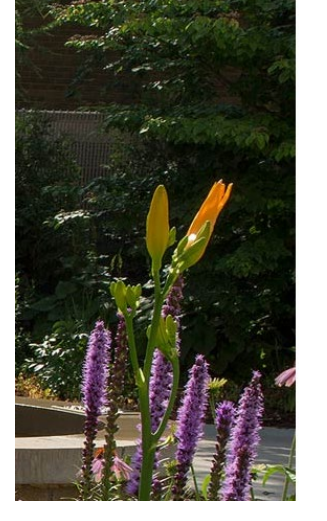

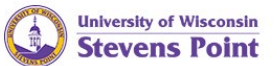

Sign in with your UWSP Username and Password

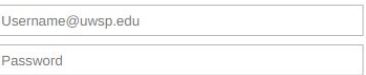

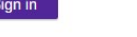

**Ouestions or Problems?** Contact the UWSP IT ervice Desk at 715-346-4357 or itsvdesk@uwsp.edu.

**Step 7:** Click on a phone number to edit an existing number.

#### **OR**

Click on the plus sign to add a mobile phone number.

**Step 8:** Select **Mobile** as the Type

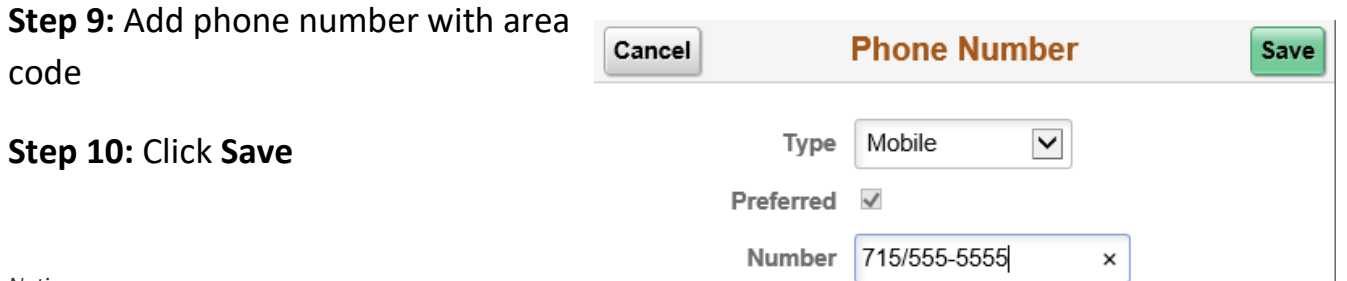

*Notice:*

*The University of Wisconsin–Stevens Point utilizes Pointer Alerts to send critical safety information and will never use it to advertise or spam. Keep in mind that the service is offered on a best-effort basis. Cellular technology is continuously evolving; there are many factors that could prevent a message from reaching your phone.*

# **Contact Details**

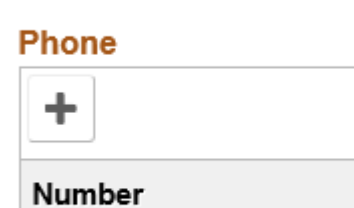

 $-715/111-5555$